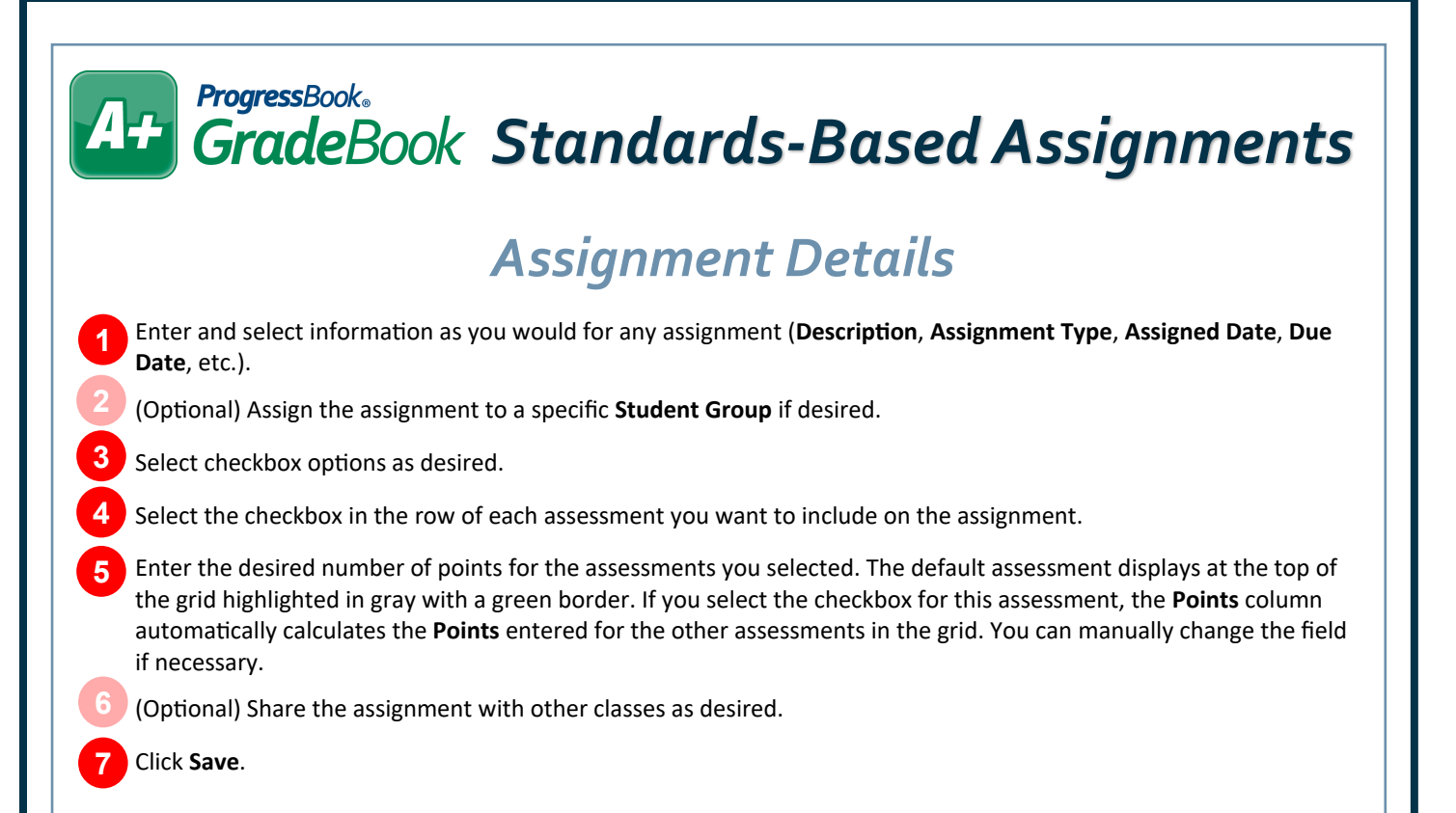

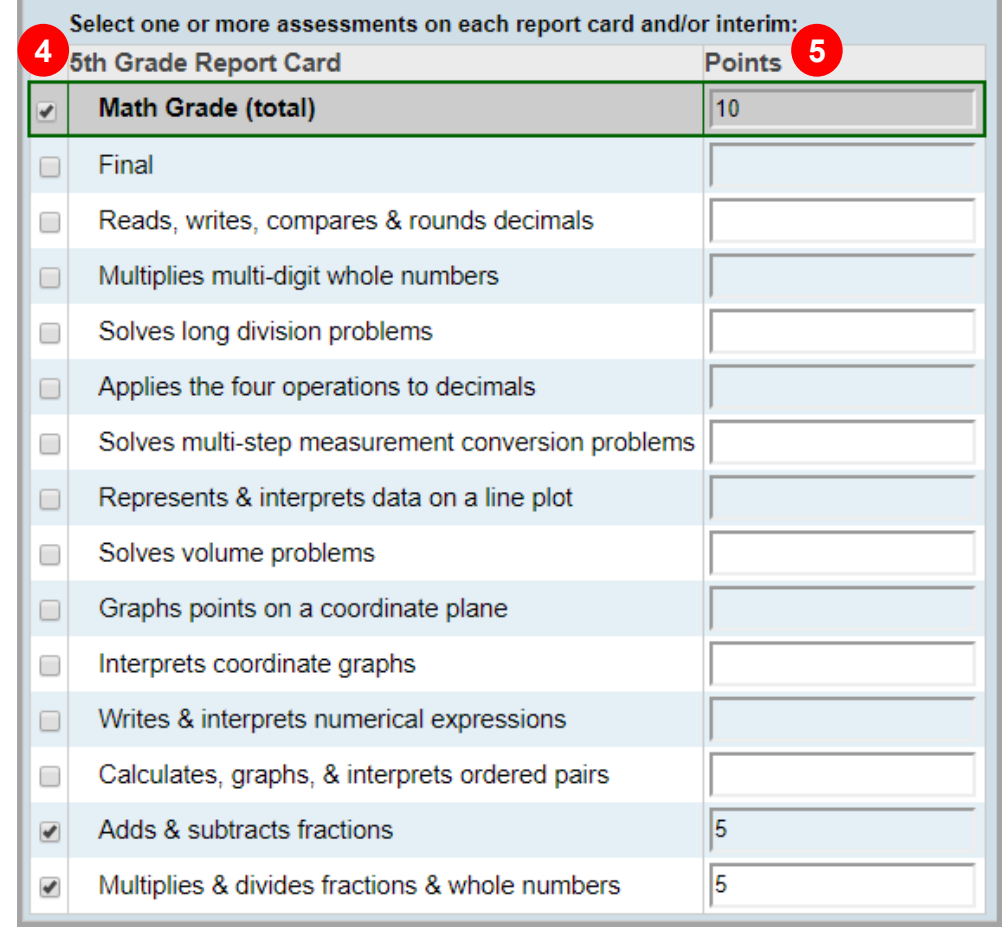

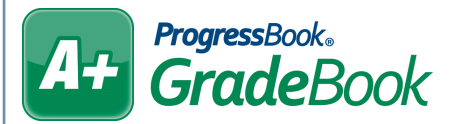

## *Assignment Marks*

After adding an assignment, the **Marks** tab becomes available. Use this screen to enter marks for the individual assignment you created.

## **Fractions Worksheet**

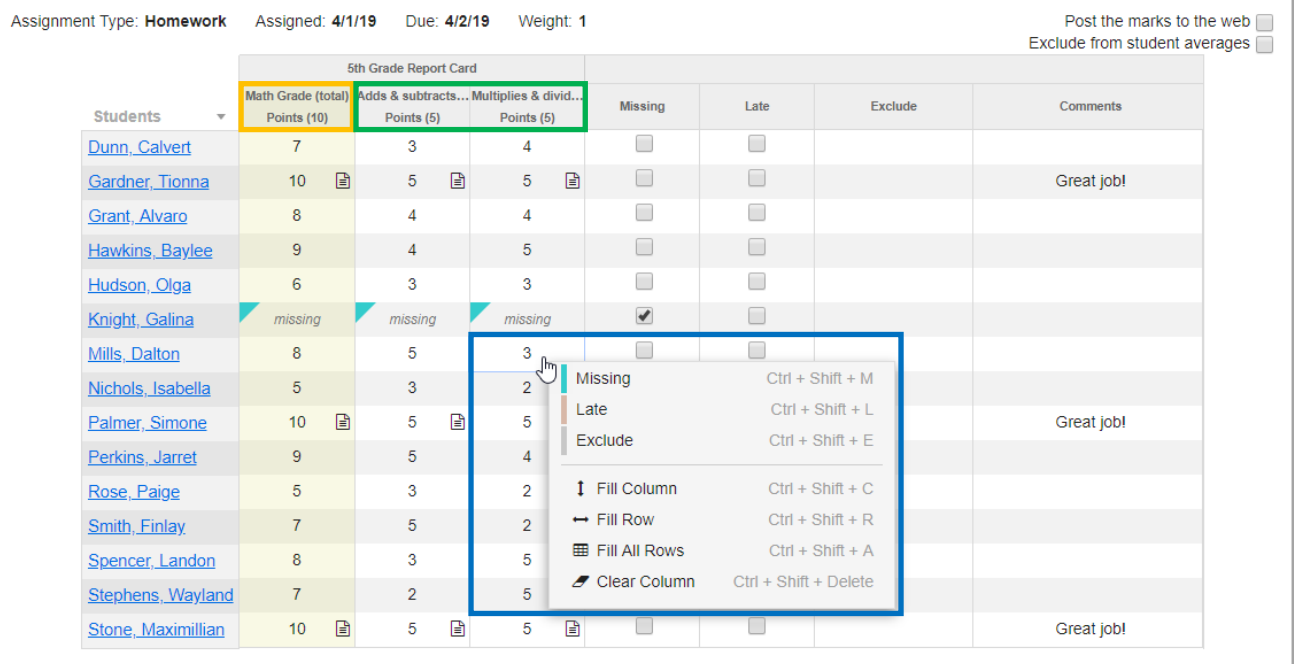

**orange** – Default assessment column whose total is calculated by marks entered in the other assessment columns (can be changed manually).

**green** – Enter marks in the cells in these assessment columns.

**blue** – Right-click within a cell to display a context menu with choices for quick mark entry.